# **臺中市 113 學年度國⺠小學 ⼀般智能資賦優異學生鑑定報名系統**

**初選及複選**

**學生報名操作手冊**

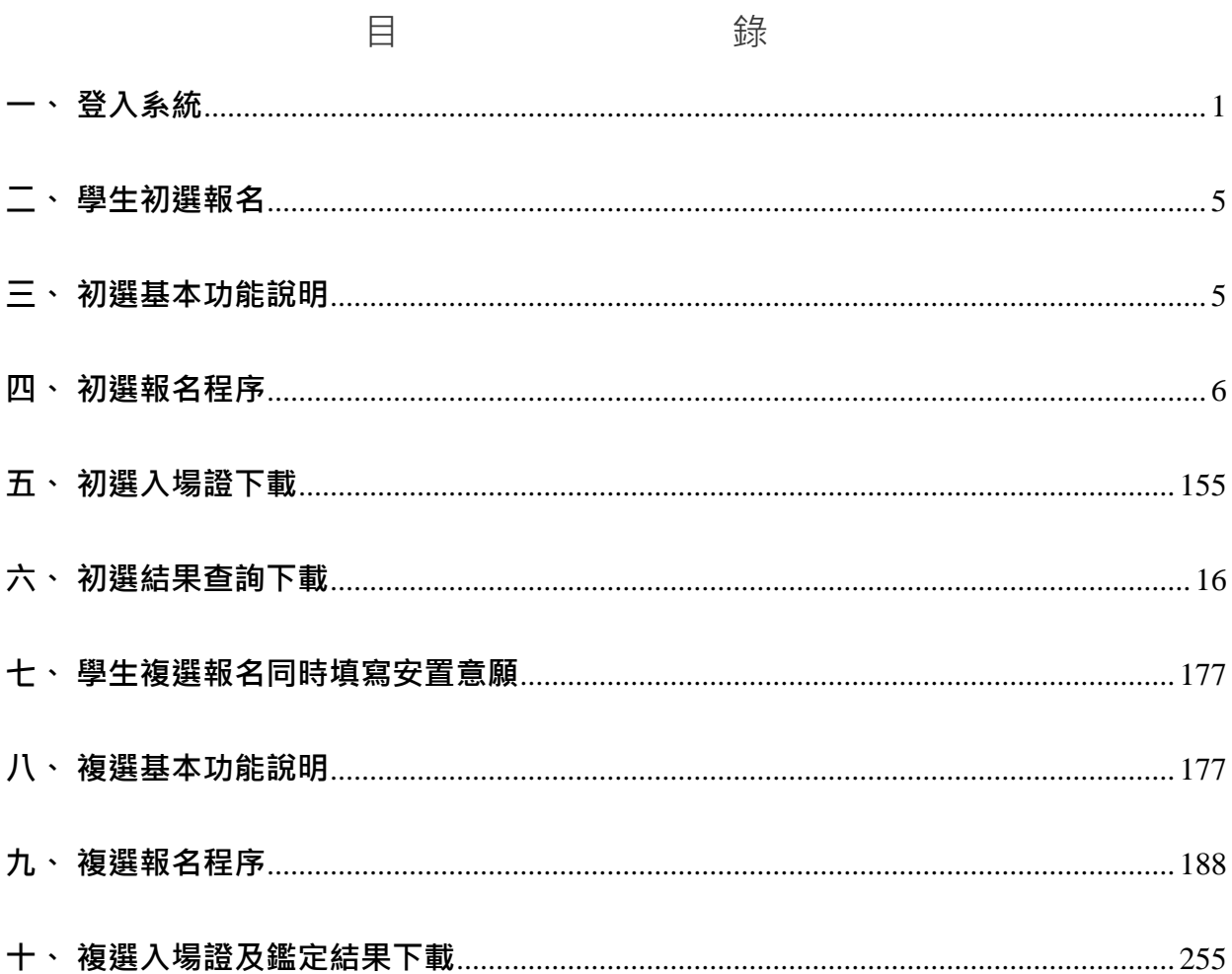

**⼀、登入系統**

- 步驟一 登入臺中市 113 學年度國民小學一般智能資優學生鑑定報名系統 (網址: gti.tc.edu.tw/e)。
- 步驟二 點選 【報名系統】進入報名入口。
- 1. 點選【學生】。
- 2. 第⼀次登入需**先註冊**後,才能進報名作業。

※初選與複選使用同一個帳號報名。

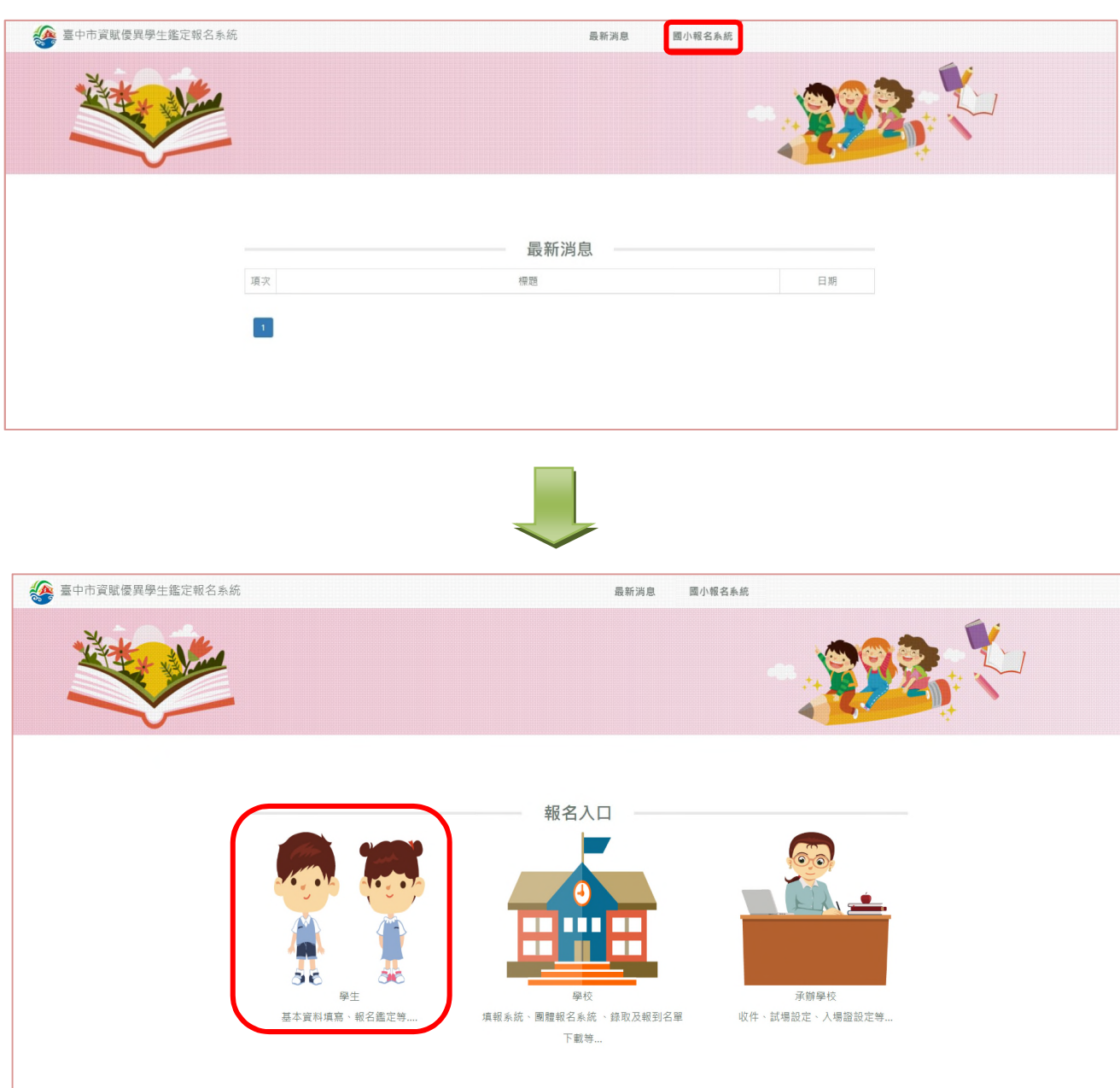

# 步驟三 登入帳號及密碼

- 1. 首次登入:請點選【註冊】建立資料。
	- (1) 註冊畫面:請先閱讀完個蒐集個資告知事項,並勾選「我已全部閱讀並同意以上聲明 事項」,才可進行註冊

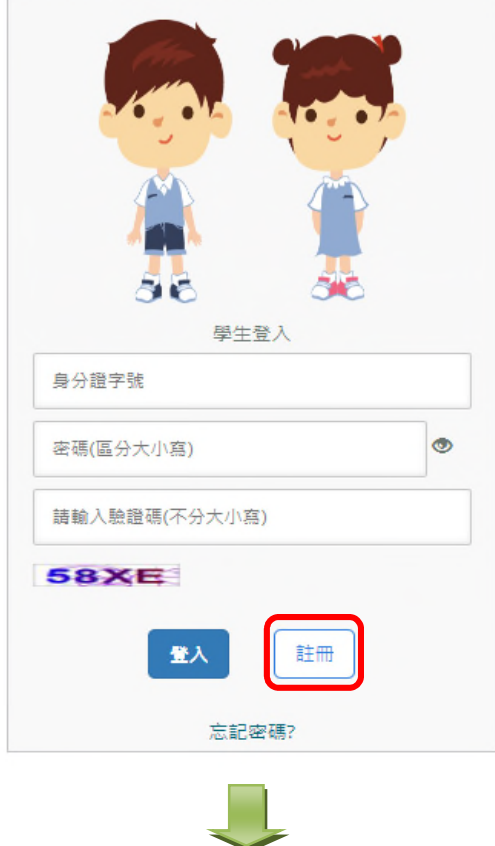

注意:登入時,密碼輸入錯誤三 次帳戶即鎖定,5 分鐘後自動解 鎖,若期間再輸入錯誤密碼,會 再延長 5 分鐘。

#### 蒐集個資告知事項

\*\*依個人資料保護法(以下稱個資法)第八條第一項(如為間接蒐集之個人資料則為第九條第一項)規 定,請您於報名臺中市113學年度國民小學一般智能資賦優異學生鑑定安置前務必詳細閱讀本聲明書 之各項內容,若您報名此項鑑定,表示您同意臺中市政府教育局蒐集、處理、利用您與相關人員之 下列個人資料,始繼續進行後續相關步驟。 ■機關名稱:臺中市政府教育局(以下簡稱本單位) ■ 個人資料蒐集之目的:辦理活動報名及相關管理作業。 ■ 法定之特定目的:臺中市113學年度國民小學一般智能資賦優異學生鑑定安置。 ■個人資料之類別: C001 辨識個人者、C011 個人描述、C023 家庭其他成員之細節、C051 學校紀 錄。 ■ 個人資料處理及利用: 1. 期間:除法令或教育部另有規定外,將依業務所須之年限進行保存。 2. 地區:本單位提供服務之地區。  $+$  88 A 40 88  $+$   $=$   $\pi$   $\neq$   $\pi$  + 

> 我已全部閱讀並同意以上聲明事項 (請全部閱讀完畢後才可勾選)

- (2) 請填寫**學生**個人基本資料。(如下圖)
	- A. 就讀學校:先選區域再選學校名稱
	- B. 就讀年級:2 年級或 4 年級。
	- C. **學生**身分證字號或居留證號碼:之後用來登入報名系統的帳號。
	- D. 選擇本國籍或外籍。
	- E. 密碼:⻑度必需 9 碼以上。
	- F. 填寫完畢請按【註冊】按鈕。
	- G. 註冊完成後會出現註冊成功,點選確認後,會自動跳轉登入畫面,請輸入帳 號密碼後,重新登入系統。

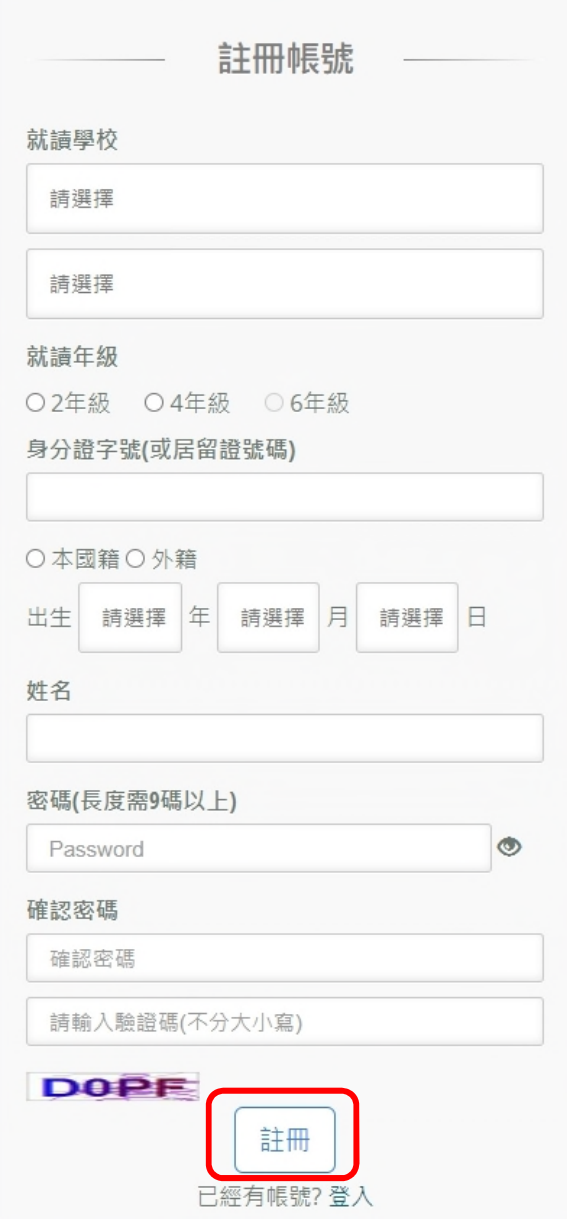

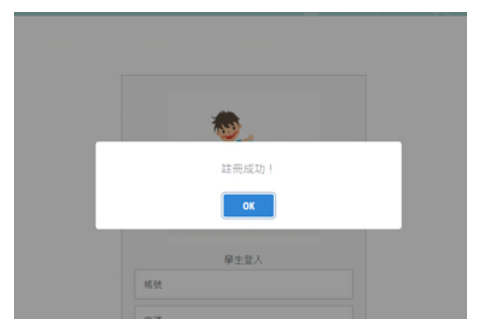

2. 再次登入:請輸入註冊時的<mark>學生</mark>身分證字號(帳號)及所設定的密碼。

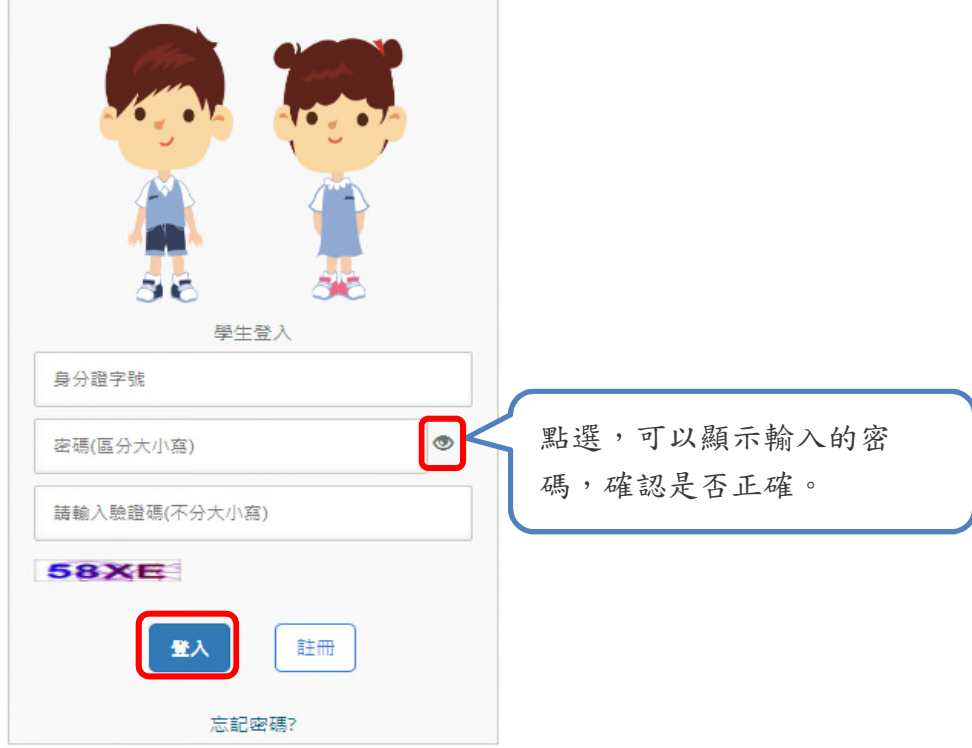

3. 忘記密碼:如果忘記密碼,請點選「忘記密碼?」後,輸入註冊的身分證字號、生日、姓名 及新的密碼後,點選「重設密碼」,即可使用新的密碼登入。

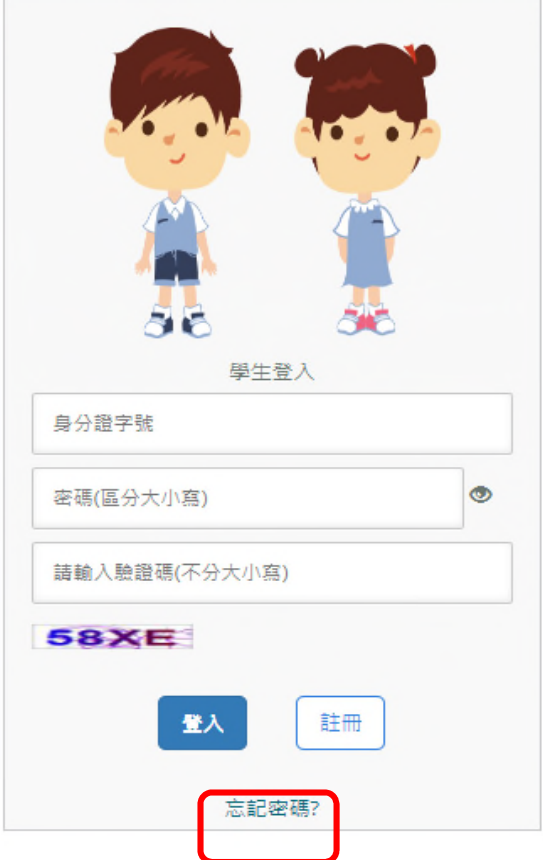

# **二、學生初選報名**

- (⼀) 報名期間:113 年 2 月 15 日(四)起至 113 年 2 月 21 日(三)止(逾期不受理)。
- (二) 下載並自行列印報名表及家⻑觀察推薦表:113 年 2 月 23 日(五)中午 12 時起。請於 報名表及家長觀察推薦表上簽名, 連同初選報名費用 ( 每人新臺幣 600 元整 ) 配合就 讀學校期程繳交至就讀學校。
- (三) 初選鑑定入場證下載並自行列印,不另行寄發:113 年 3 月 20 日(三)起。
- (四) 鑑定初選時間:113 年 3 月 23 日(六)。
- (五) 初選結果通知單下載並自行列印:113 年 4 月 8 日(⼀)下午 5 時起。

## **三、初選基本功能說明**

- (⼀) 填寫基本資料及家⻑觀察推薦表。
- (二) 上傳證件照。
- (三) 排定鑑定試場順序:
	- 1. 因各鑑定試場容納量不同,請自行排列鑑定試場先後順序,超出容納量之試場將由 電腦依各試場容納量及報名填列之試場順序抽籤決定鑑定試場。
	- **2. 此為參加鑑定地點之順序,非鑑定通過後之安置意願序。**
- (四) 核對報名表及家⻑觀察推薦表:請核對報名系統顯示之報名資料是否正確,點選**「確認** 報名」後,報名資料即鎖定,請務必確認報名資料皆無誤後再點選「確認報名」, 以免 **影響自身權益**。網頁顯示之報名表件僅供核對資料使用,紙本報名表件請家⻑於開放時 間自行列印。
- (五) 下載文件:請於開放時間至系統下載初選鑑定入場證及初選鑑定結果通知單。
- **請注意:1.初選基本資料將會保留至複選時。 2.請妥善保存您的密碼,密碼在初選、複選時會相同。**

# **四、初選報名程序**

步驟⼀ 填寫個人基本資料:紅色星號(**\***)之欄位均為必填欄位。

填寫基本資料

※注意事項 ※

```
1.請務必確認資料正確性,不支援部分特殊符號(&、<、>、"、")。
```
2.若生日有誤請將證明文件寄至松盟科技電子信箱(edu-service@summit-edu.com.tw),由松盟科技協助修正。

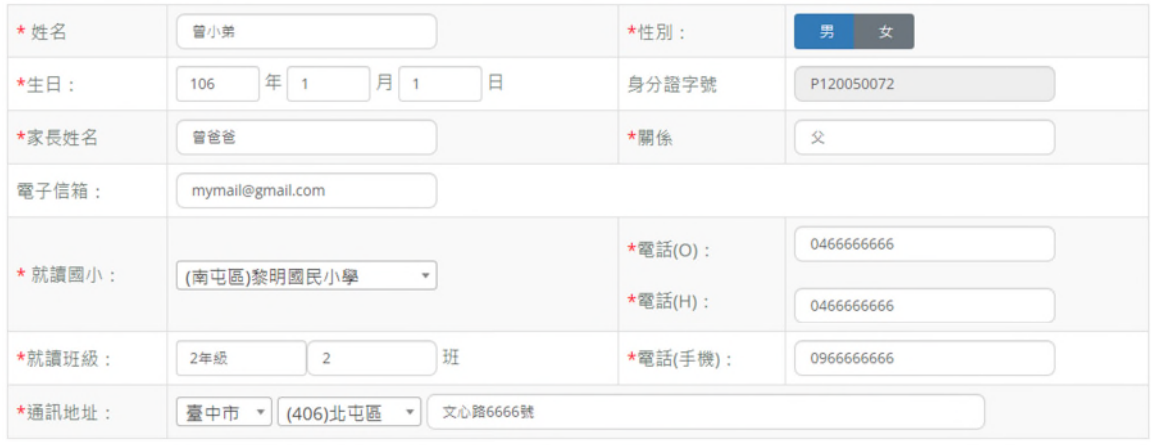

每日点

<u>如里有兄弟姊妹同時報名參加大年度資賦優異學生鑑定,請勿選下方核取方伸確認,</u>

■確認有兄弟姊妹同時報名參加

如果一個家庭裡有兩位或兩位以上的小朋友同時 報名本年度的資賦優異鑑定,請分別在此勾選

「確認有兄弟姊妹同時報名參加」,無則免勾選。

填寫家長觀察推薦表:紅色星號(\*)之欄位為必填欄位。

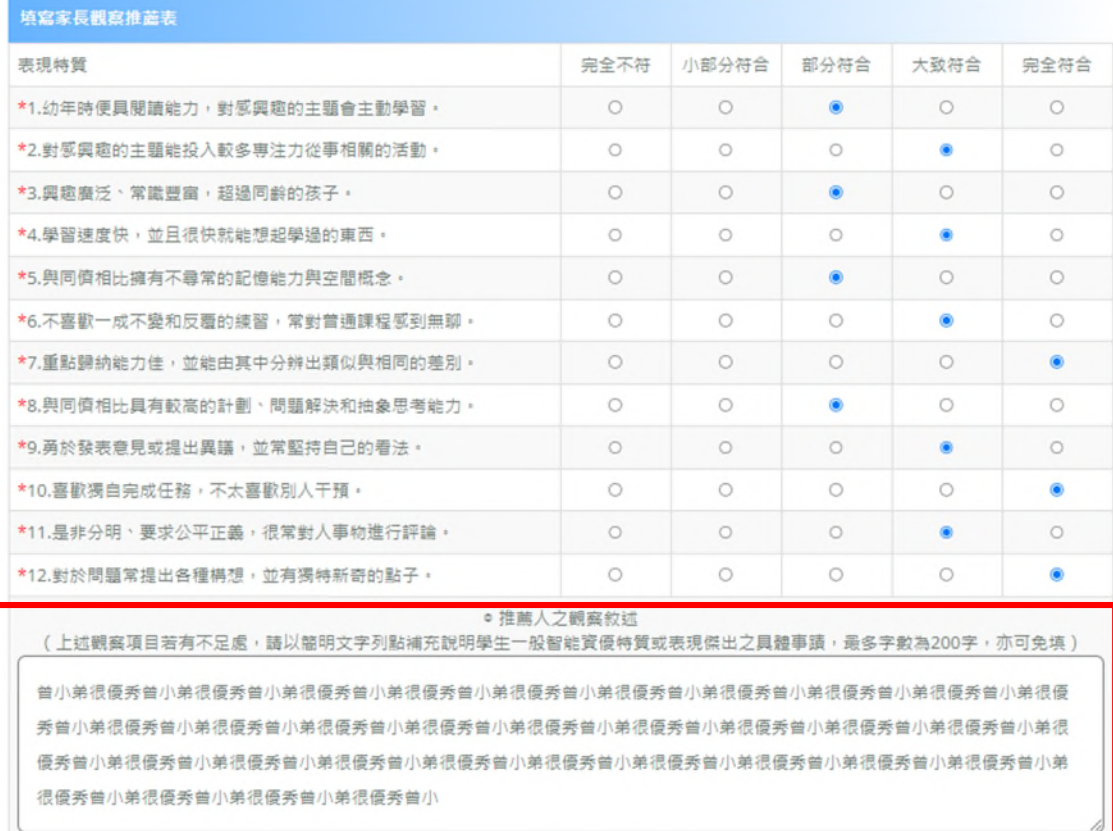

如有填寫推薦人之觀察敘述,

請勿超過 200 字,亦可免填。

## 確認完基本資料及家長觀察推薦表後,務必按「下一步」。

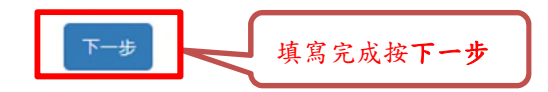

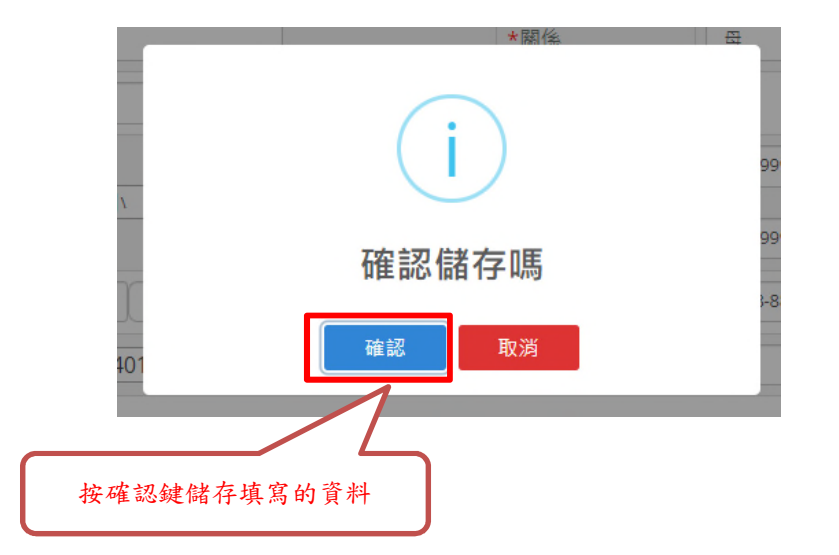

步驟二 上傳證件照:畫面會出現範例圖片,請參考此範例圖片規則。

點選「上傳照片」,僅可上傳 png 或 jpg 檔案。

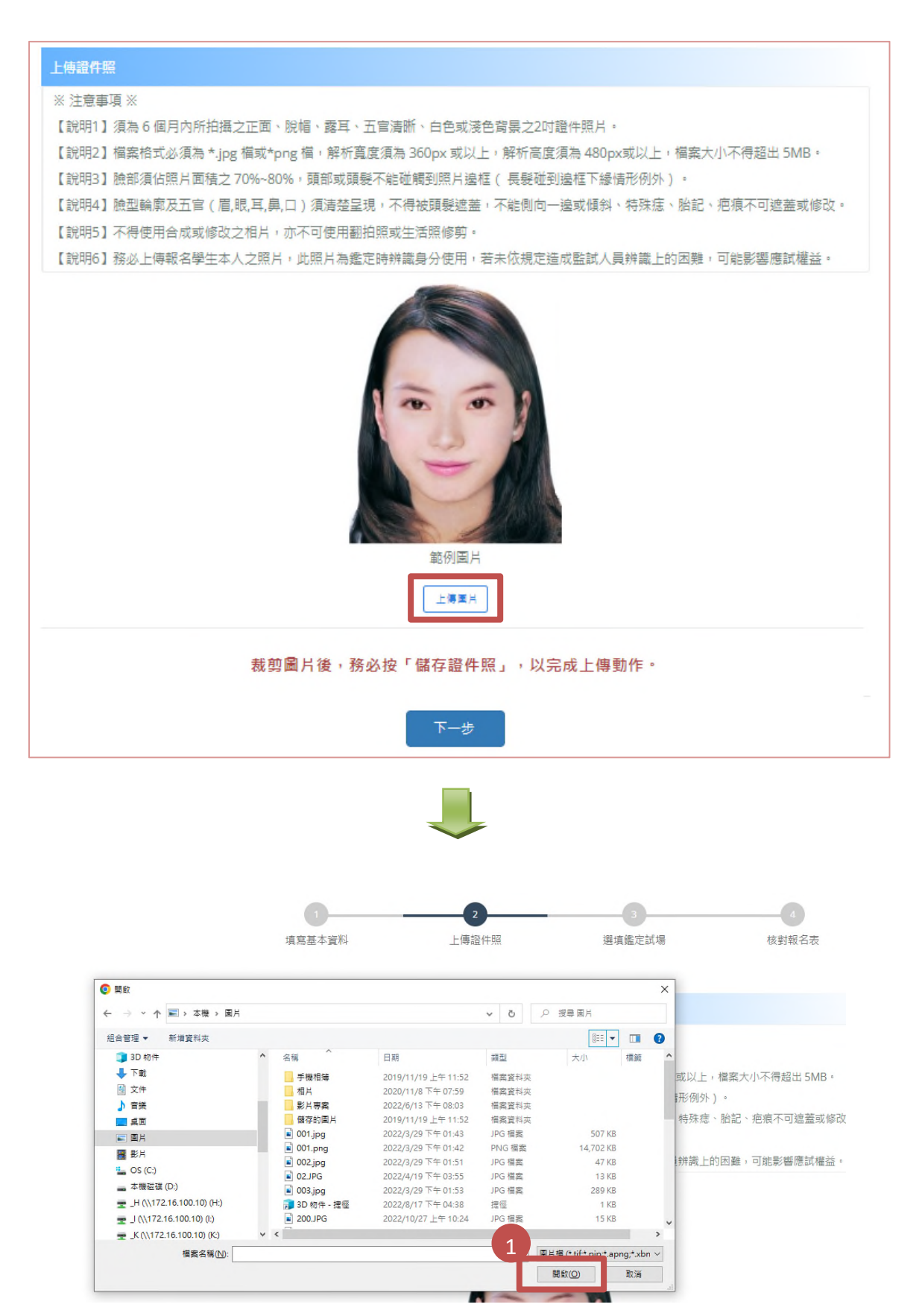

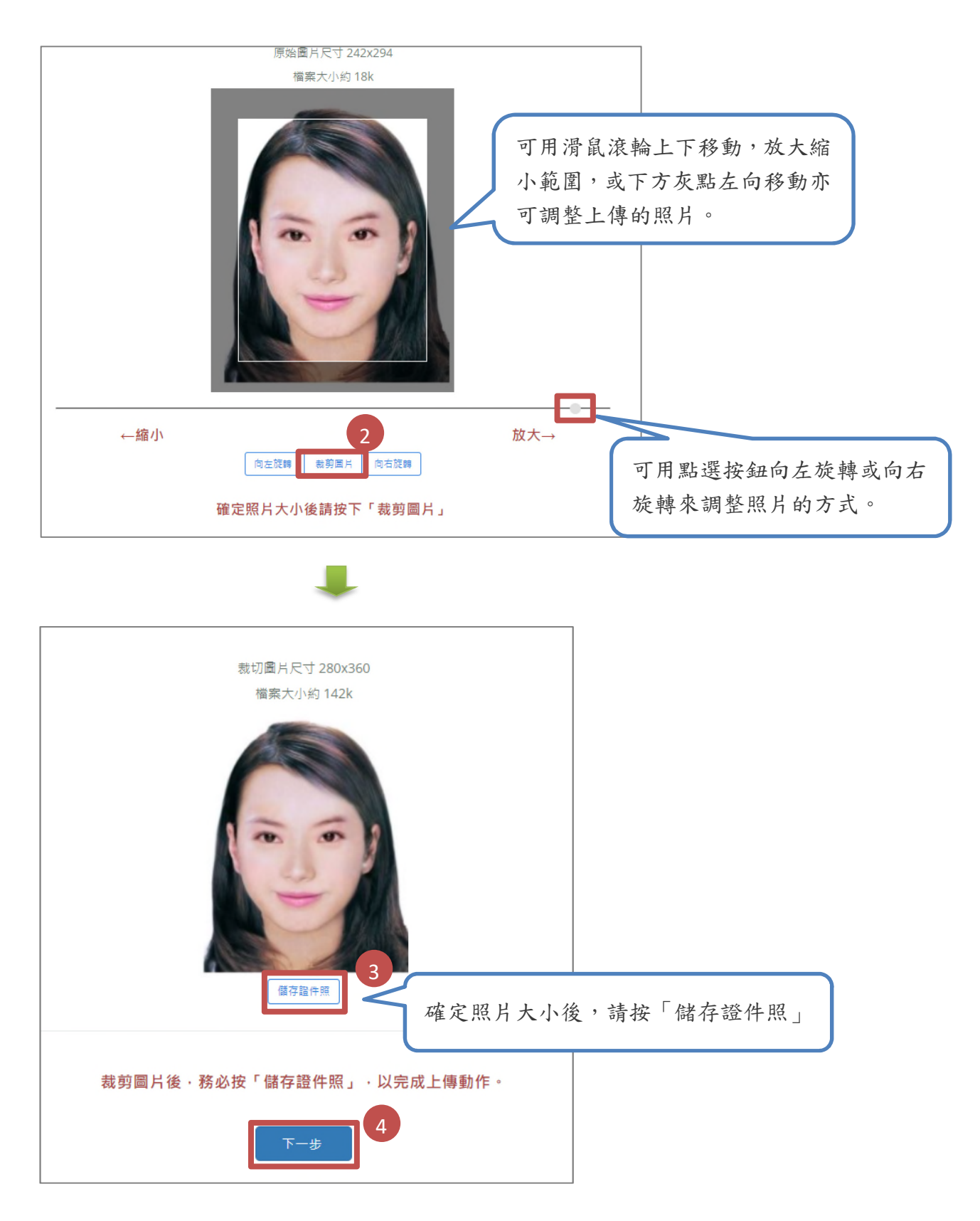

步驟三 排定鑑定試場順序:點選「上移」、「下移」,以排列鑑定地點之順序;排列完成後,

點選下一步<mark>才算完成填寫。</mark>

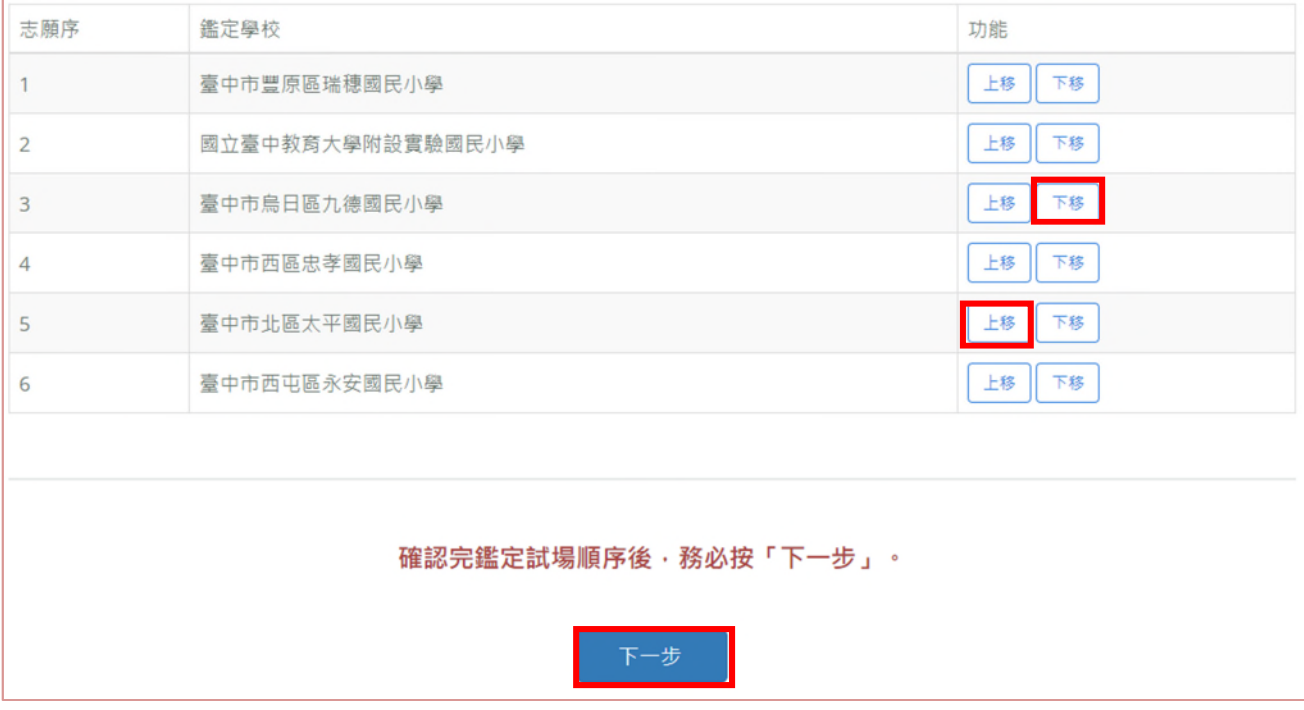

# **請注意!!**

- 1. 因各鑑定試場容納量不同,請自行排列鑑定試場先後順序,超出容納量之試場將由電腦 依各試場容納量及試場順序抽籤決定鑑定試場。
- 2. **此為參加鑑定地點之順序,非鑑定通過後之安置意願序**。

步驟四 核對報名表及家長觀察推薦表:

- 1. **請務必確認資料皆正確後點選「確認報名」,始完成線上報名**。
- 2. 點選「確認報名」後,報名資料即鎖定,請務必確認所有報名資料皆無誤後再點選「確 **認報名」,以免影響自身權益。**

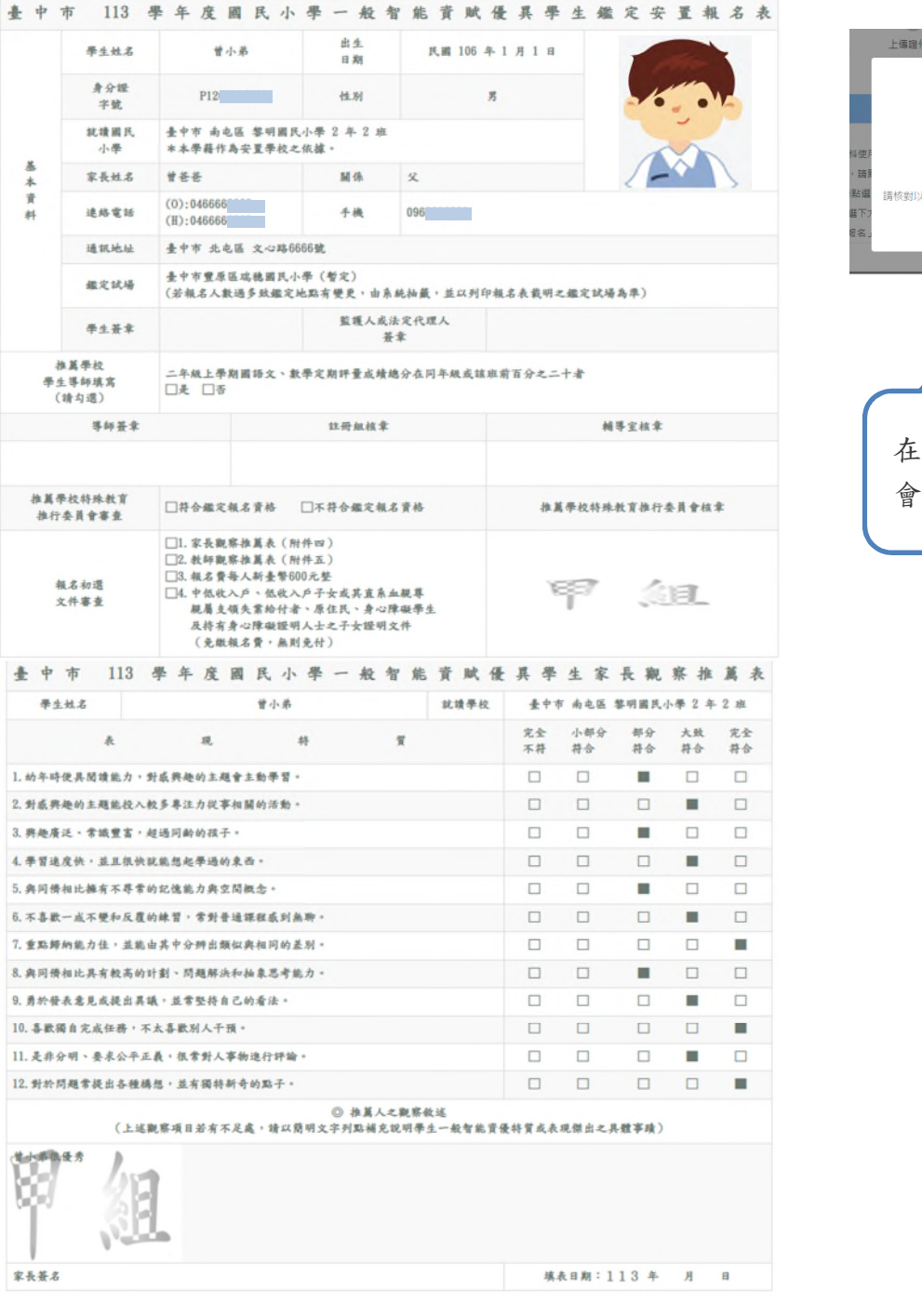

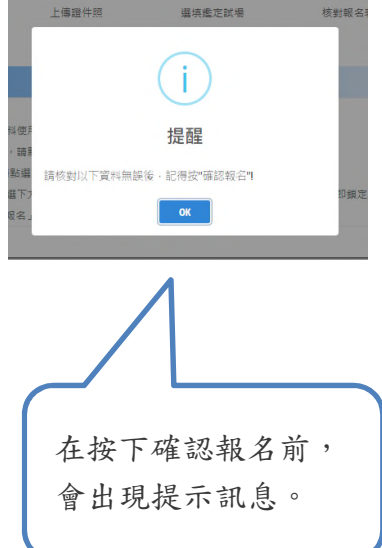

**請注意!!**

**此頁面之報名表為範例,僅提供學生及家⻑檢視資料正確性,請勿直接塗改使用**。

3.系統將在 113 年 2 月 23 日 (星期五) 中午 12 時後開放報名表及家長觀察推薦表下載列 印, 屆時請家長再次登入報名系統進行列印。

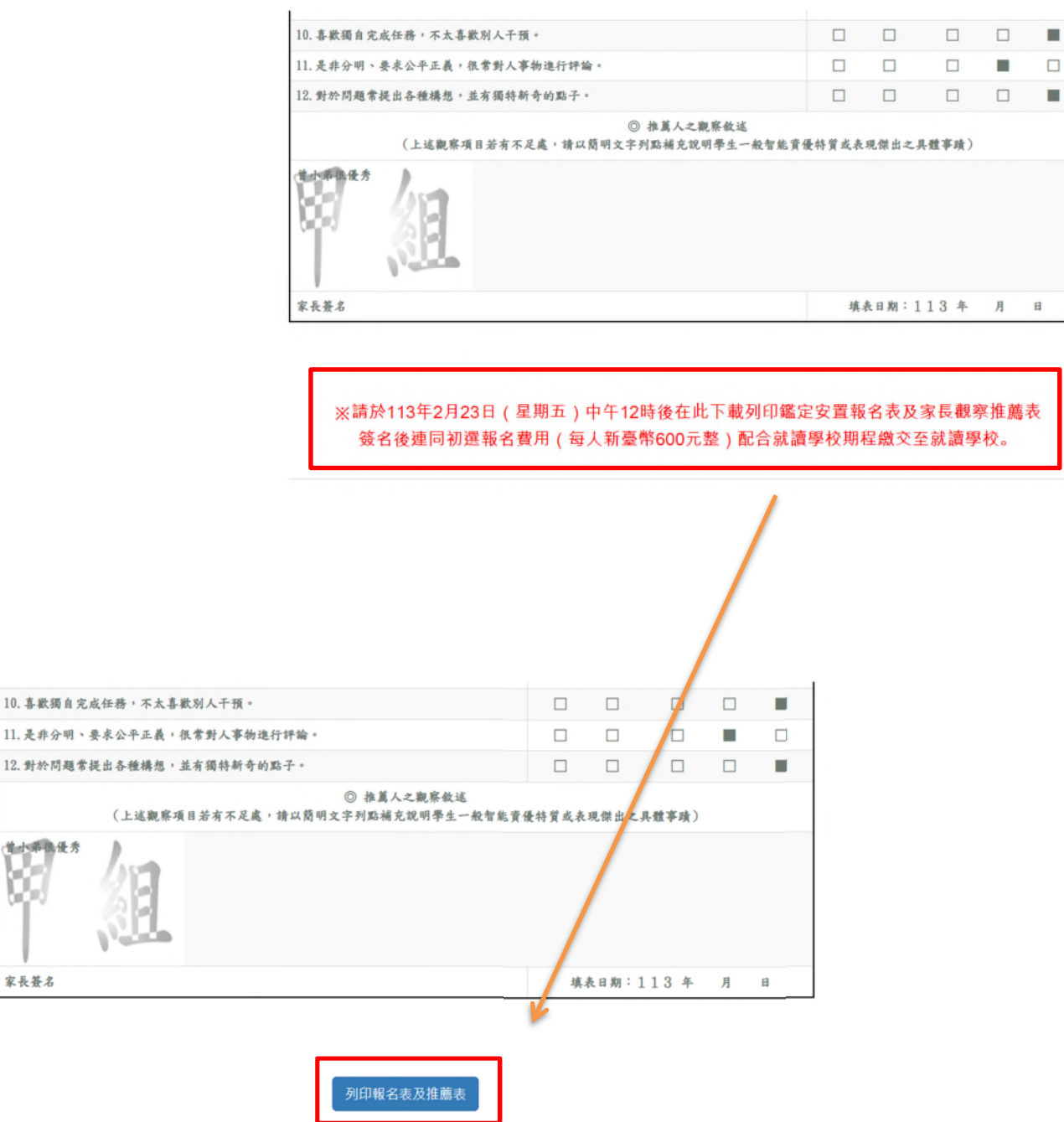

家長簽名

步驟五 列印紙本報名表及家長觀察推薦表,請確認資料後簽章,並請配合學校期程將簽章後 報名表、家⻑觀察推薦表和報名費 600 元繳交至就讀學校。

原則上鑑定地點為報名時所填第⼀順位之試場,但若**報名人數過多將以電腦抽籤決定**, 故**以就讀學校列印之鑑定安置報名表所載明之鑑定地點為準。**

#### 甲粗 (二升三年級,請單面列印)

## 臺中市 113 學年度國民小學一般智能資賦優異學生鑑定安置報名表

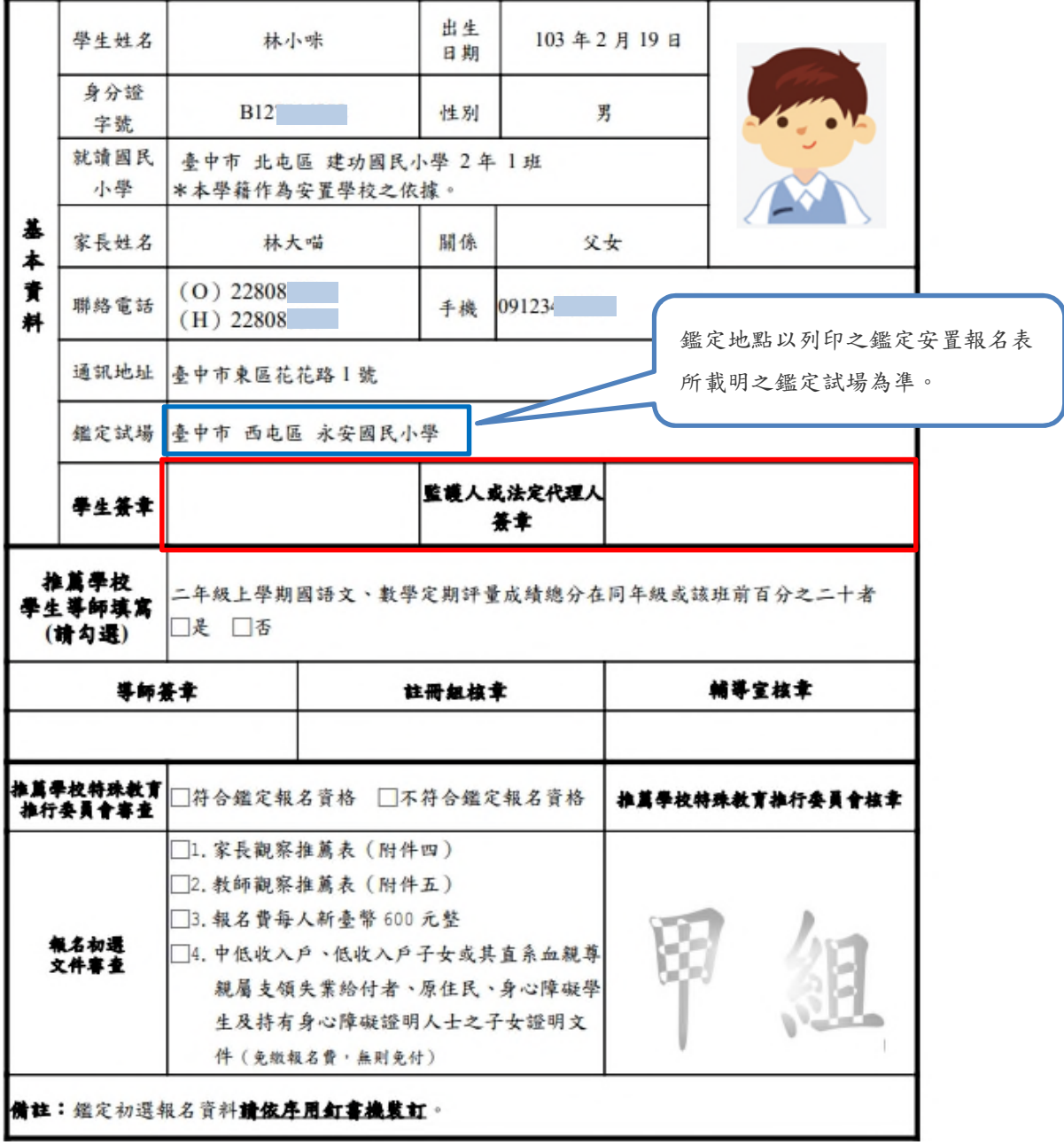

請注意!!此頁面之報名表為範例,僅提供學生及家長參考,請勿直接塗改使用。

#### 甲組(二升三年級,請單面列印)

## 臺中市113學年度國民小學一般智能資賦優異學生鑑定安置 黄赋優異學生家長觀察推薦表

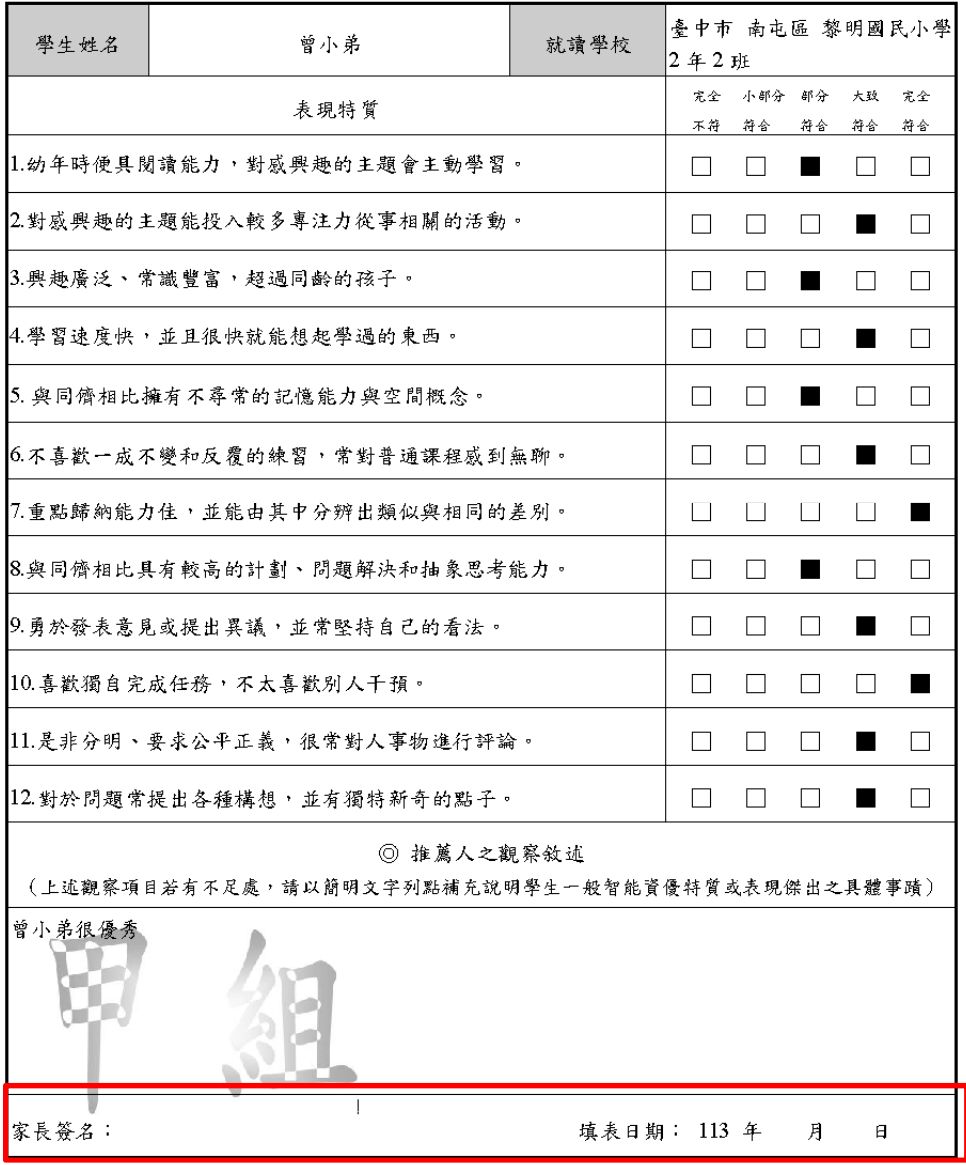

提醒您!報名表及家長觀察推薦表列印後請簽名或蓋章繳回就讀學校進行報名資料檢核。 請注意!!此頁面之報名表為範例,僅提供學生及家長參考,請勿直接塗改使用。

# **五、初選入場證下載**

在開放下載的期間,可下載入場證及鑑定結果,點選所需的檔案自行下載列印。 113 年 3 月 20 日(三)起, 請自行下載列印鑑定入場證, 鑑定當日自行攜帶至鑑定試場, **不另寄發。**

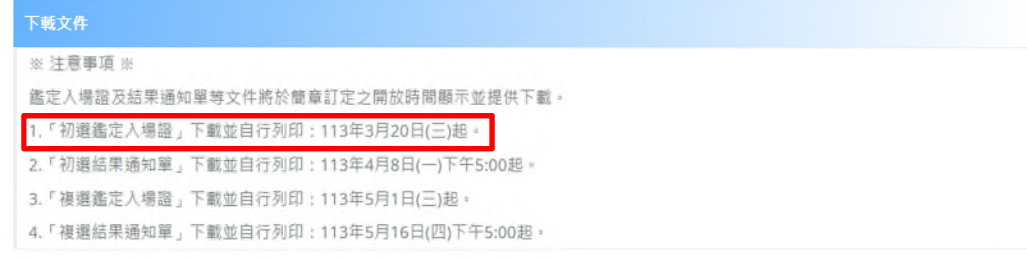

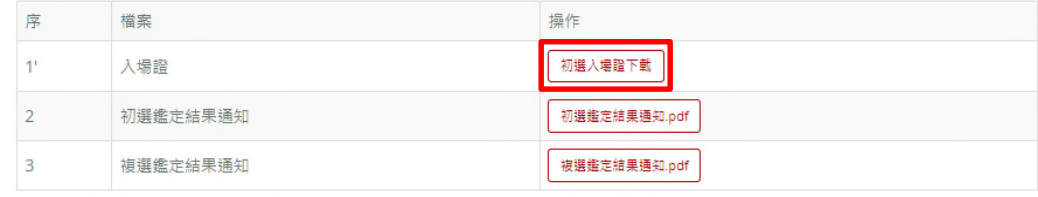

# 初試入場證範本

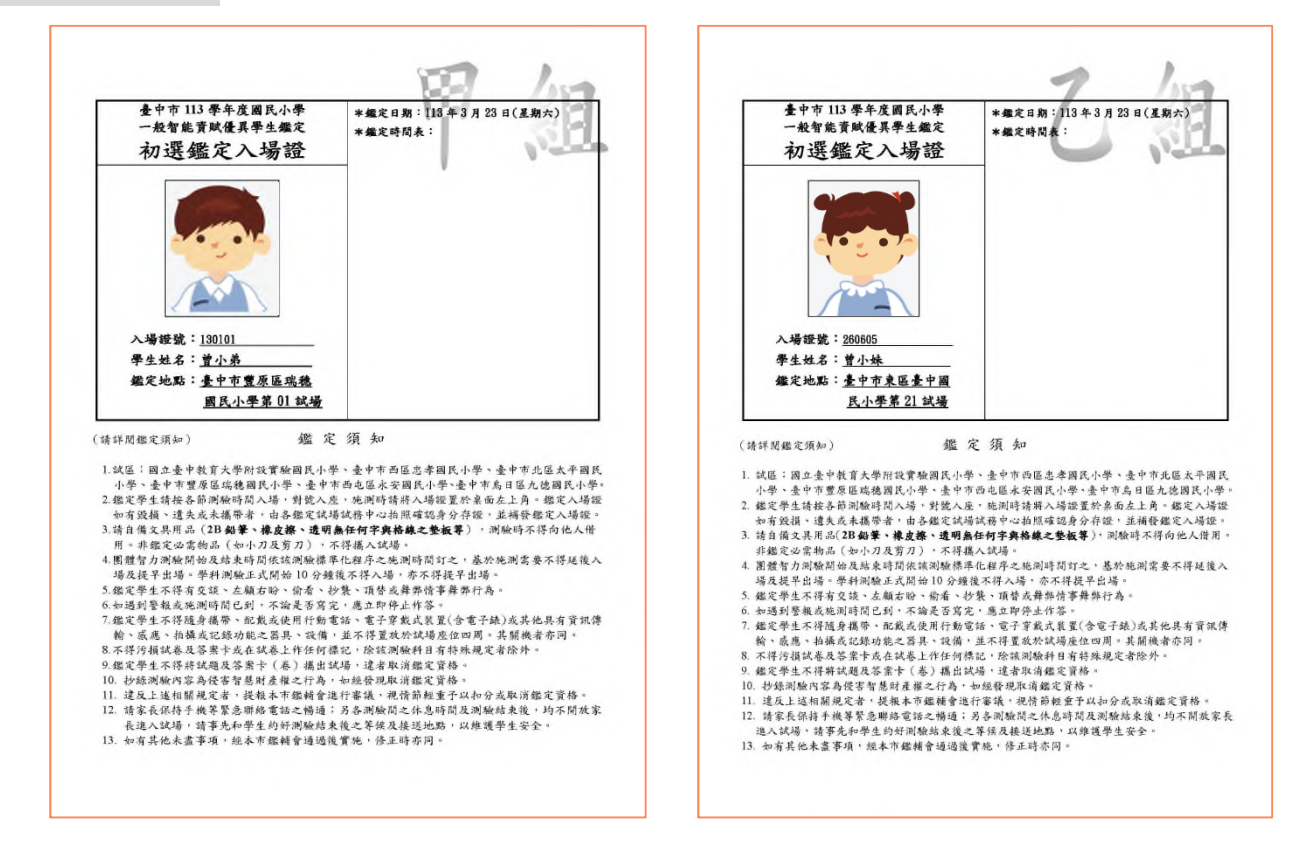

**請注意!!此頁面之入場證為範例,僅提供學⽣及家⻑參考,請勿直接塗改使用**。

**六、初選結果查詢下載**

(⼀) 查詢期間:113 年 4 月 8 日(⼀)下午 5 時起至 113 年 5 月 24 日(五)止。

**請注意:初選未通過者,僅可下載初選結果通知單。**

初選鑑定結果通知單不另行寄發, 遺失亦不予補發, 自行下載後請妥善留存。

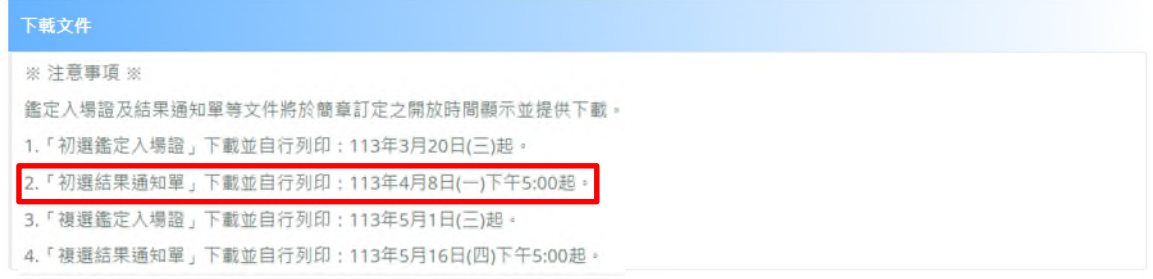

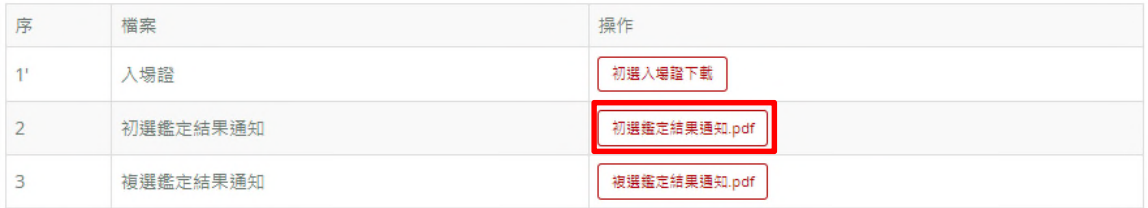

(二) 通過初選者,請先下載初選結果通知單,接著點選右側「點選開始報名複選」的按鈕, 即可進行複選報名。

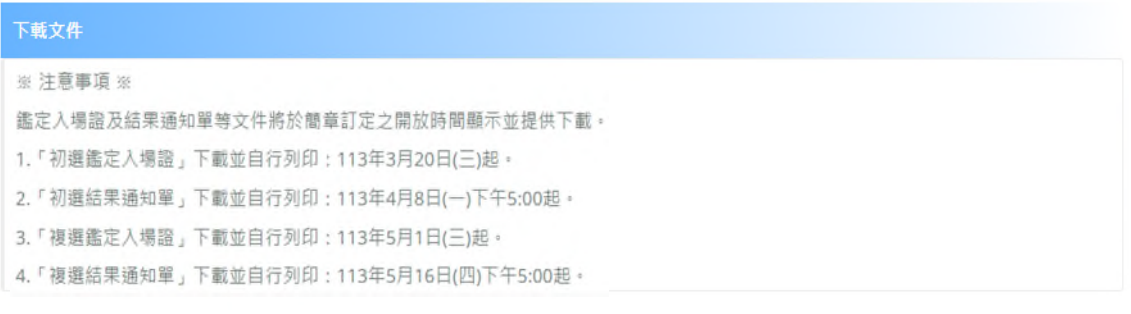

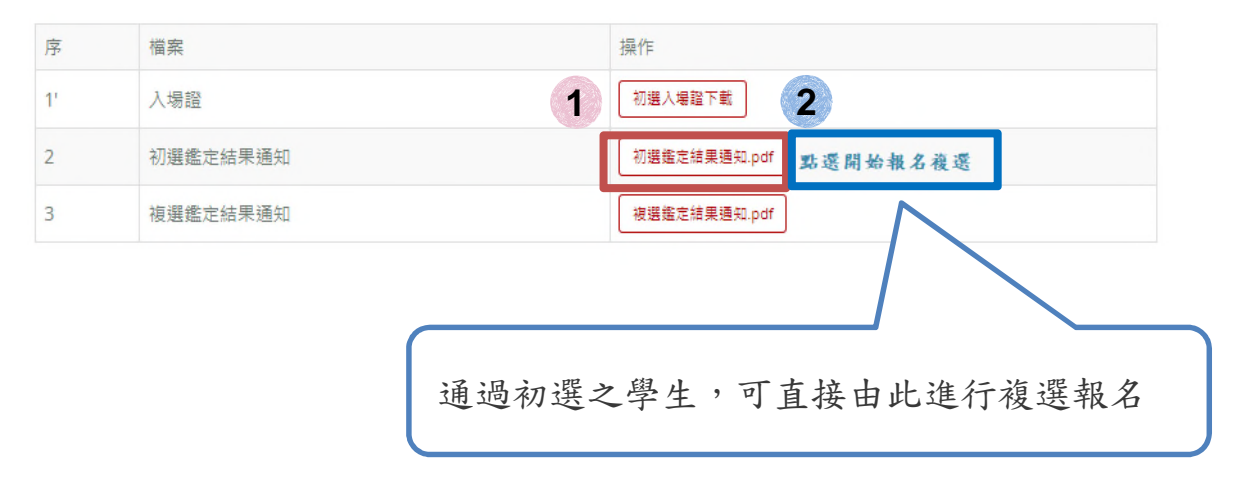

# **七、學生複選報名同時填寫安置意願**

- (⼀) 報名及填寫安置意願序期間:
	- 1. 系統報名:113 年 4 月 8 日(⼀)起至 113 年 4 月 16 日(二)止(逾期不受理) ;**資料填 寫完畢並點選「確認報名」後,始完成線上報名**。
	- 2. 安置意願表統一由就讀學校列印, 並請配合就讀學校期程將報名費用 ( 每人新臺幣 1,200 元整)暨戶口名簿影本繳交予就讀學校,另備妥初選結果通知單供就讀學校查 驗。
	- 3. 「確認報名」前,請務必確實確認資料及志願序均填寫正確;點選「確認報名」後, 報名資料即鎖定,**112 年 4 月 16 日報名系統關閉後即無法修改。**
- (二) 就讀學校列印複選報名表並進行團體報名作業:113 年 4 月 17 日(三)起至 113 年 4 月 24 日(三)止。
- (三) 複選鑑定入場證下載並自行列印:113 年 5 月 1 日(三)起。
- (四) 複選鑑定時間:113 年 5 月 4 日(六)。
- (五) 複選結果通知單下載並自行列印:113 年 5 月 16 日(四)下午 5 時起。

## **八、複選基本功能說明**

- (⼀) 確認基本資料。
- (二) 填寫安置意願
- (三) 核對報名表:請核對報名系統顯示之報名表資料是否正確,點選**「確認報名」後,報名 資料即鎖定,請務必確認所有報名資料皆無誤後再點選「確認報名」,以免影響自身權** 益。網頁顯示之報名表僅供核對資料使用,紙本報名表將於就讀學校統一列印發放。
- (四) 下載文件:複選入場證、複選鑑定結果:**開放時間才會出現資料供下載**。

## **請注意:1.複選基本資料依初選報名資料帶入。**

**2.密碼與初選報名相同。**

# **九、複選報名程序**

通過初選之學生登入系統後,請先下載初選結果通知單,接著點選右側「點選開始報名複選」 的按鈕,即可進行複選報名。

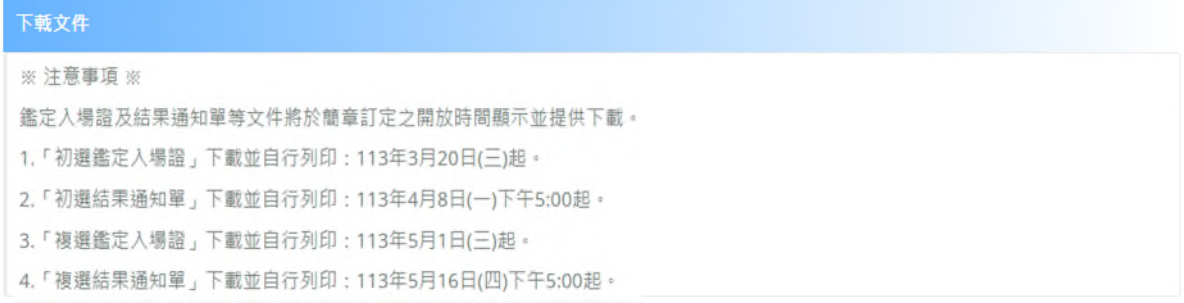

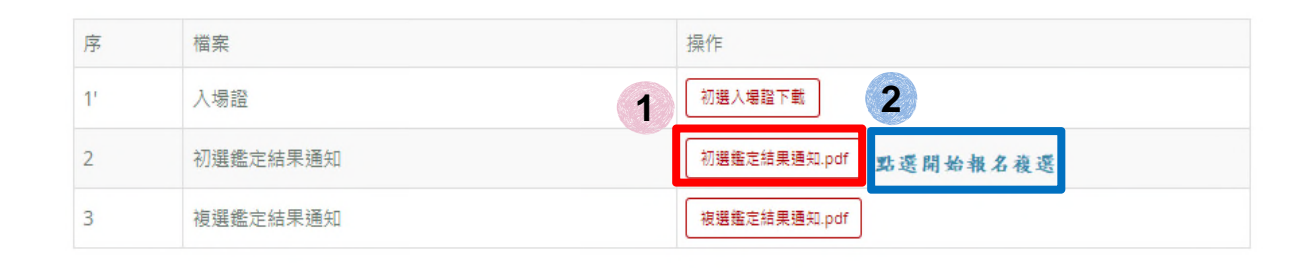

步驟一 確認個人基本資料:會自動帶出初選報名時所填寫的資料,僅白底部份可修改, 紅色星號(\*)之欄位均為必填欄位,填寫完成按下一步。

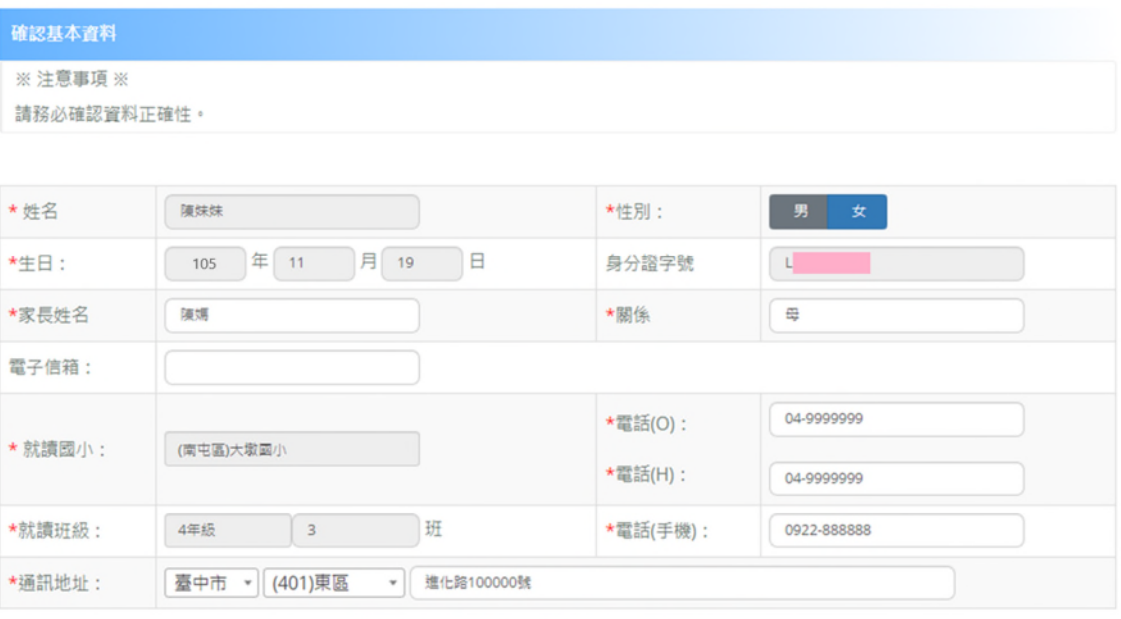

確認完基本資料後·務必按「下一步」。

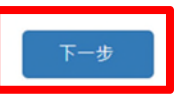

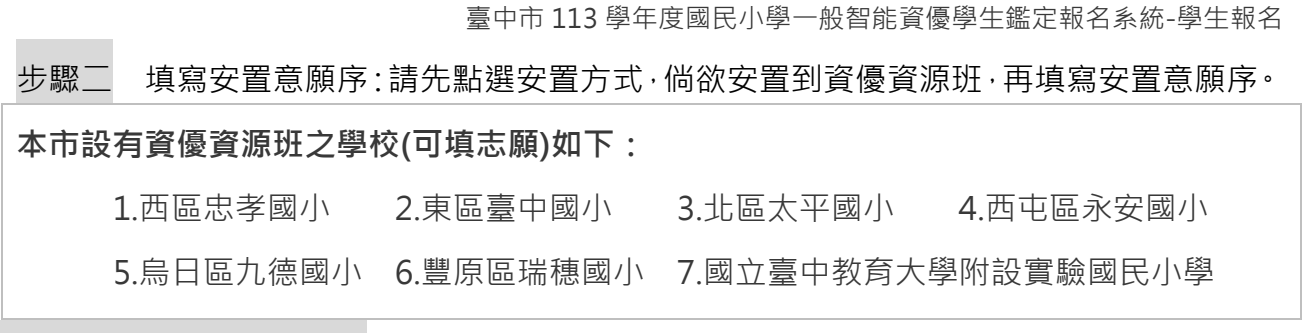

# 原就讀學校設有資優資源班

1.若點選「倘資優資源班已達每班 30 人上限,留原校接受特殊教育方案,不接受轉安置」 請直接點選「儲存」後,再點選「下一步」即完成填寫。

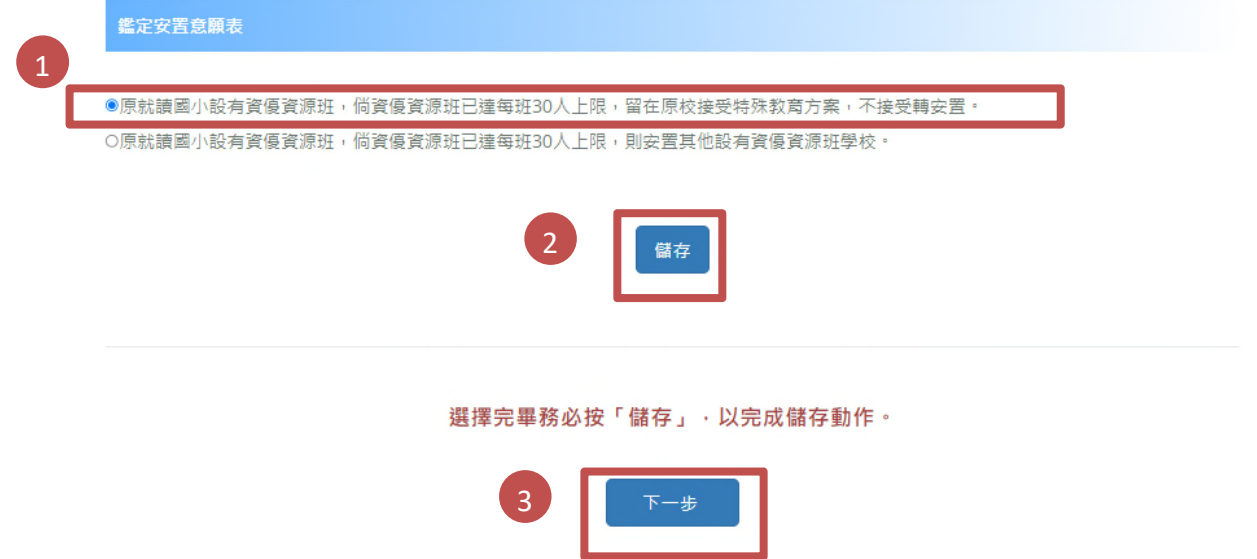

2.若點選「倘資優資源班已達每班 30 人上限, 則安置其他設有資優資源班學校」, 請依安 置志願順序新增志願學校。

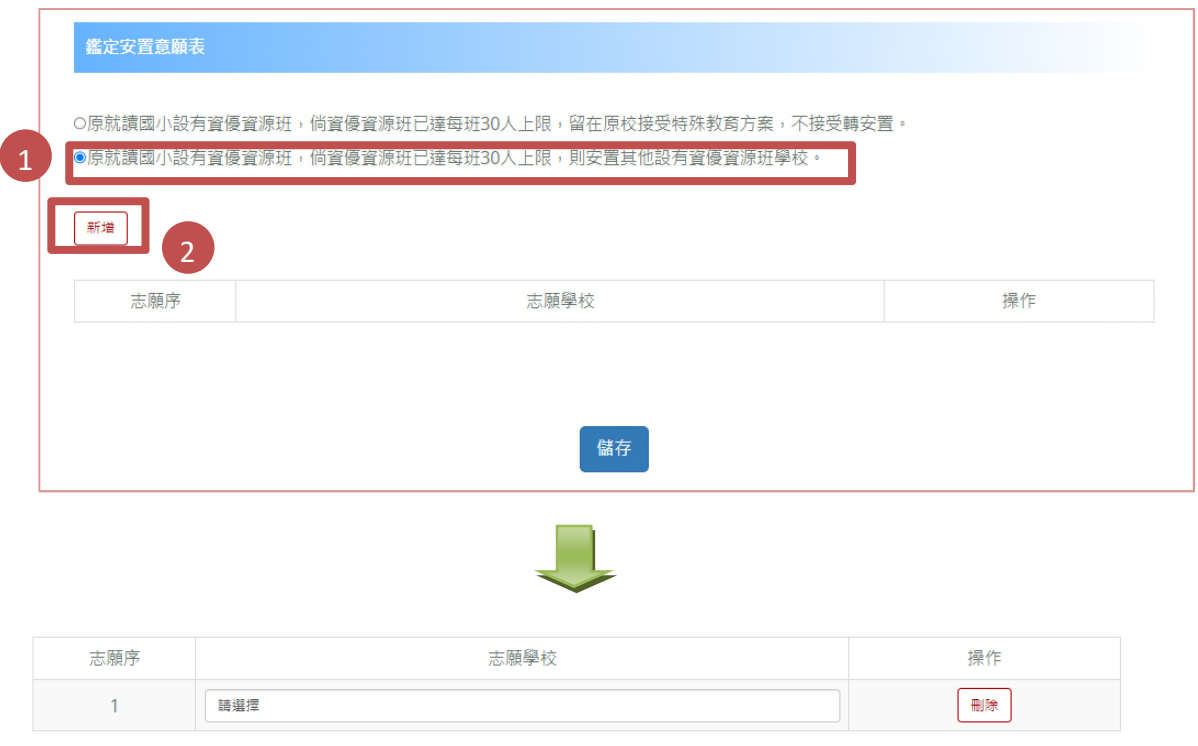

點選新增後,下拉選單點選欲選取的學校即可

● 可再點選新增,繼續新增志願,若有錯誤可在錯誤的志願點選「刪除」,即可刪除志 願再重新新增。

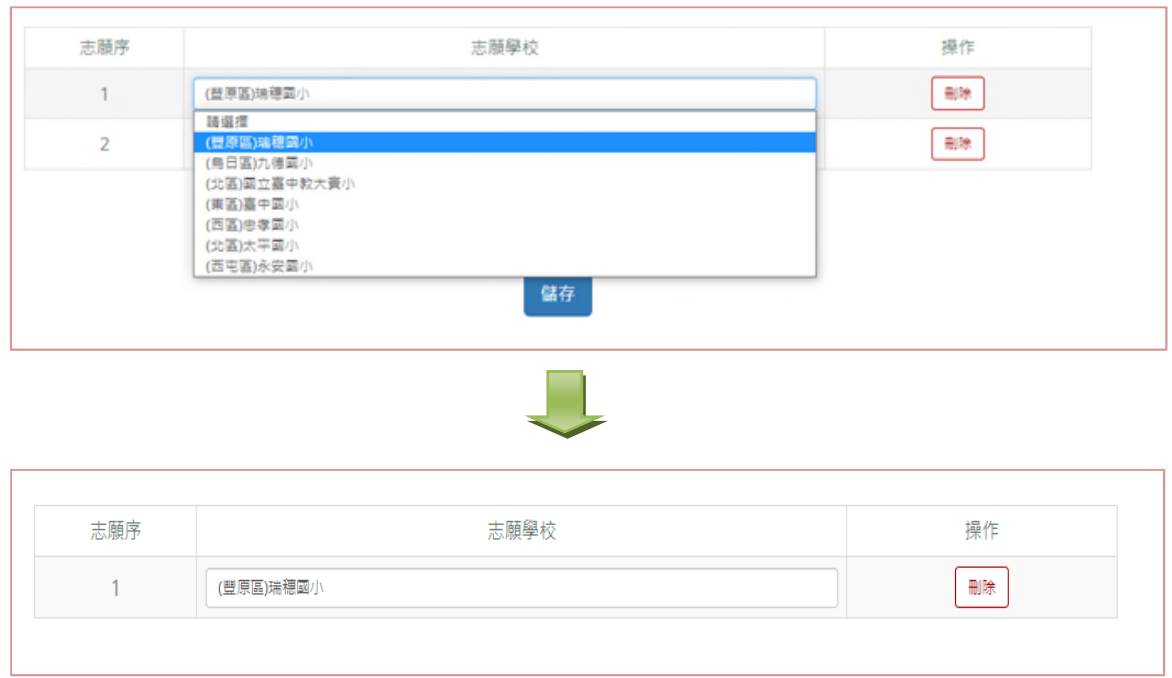

填寫完畢後,務必點選儲存,再點選下一步檢核報名表

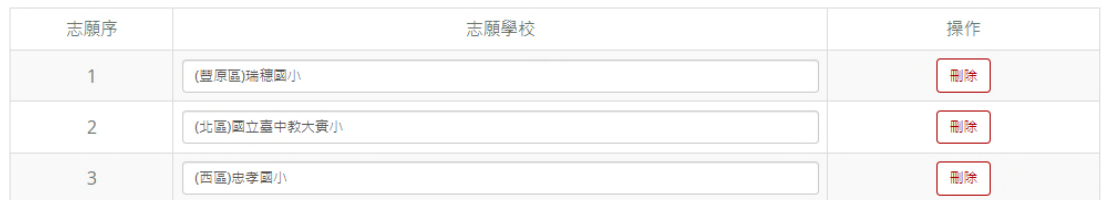

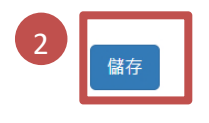

選擇完畢務必按「儲存」,以完成儲存動作。

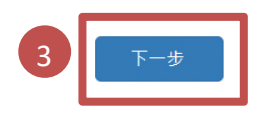

# 原就讀學校**未**設有資優資源班

- 1. 若點選「第一志願欲留原校接受特殊教育方案,不接受轉安置」,請直接點選「儲存」 後,再點選「下一步」即完成填寫。
- 2. 若點選「原就讀學校無資優資源班,第一志願欲安置資優資源班學校。」請依安置志 願順序新增志願學校。

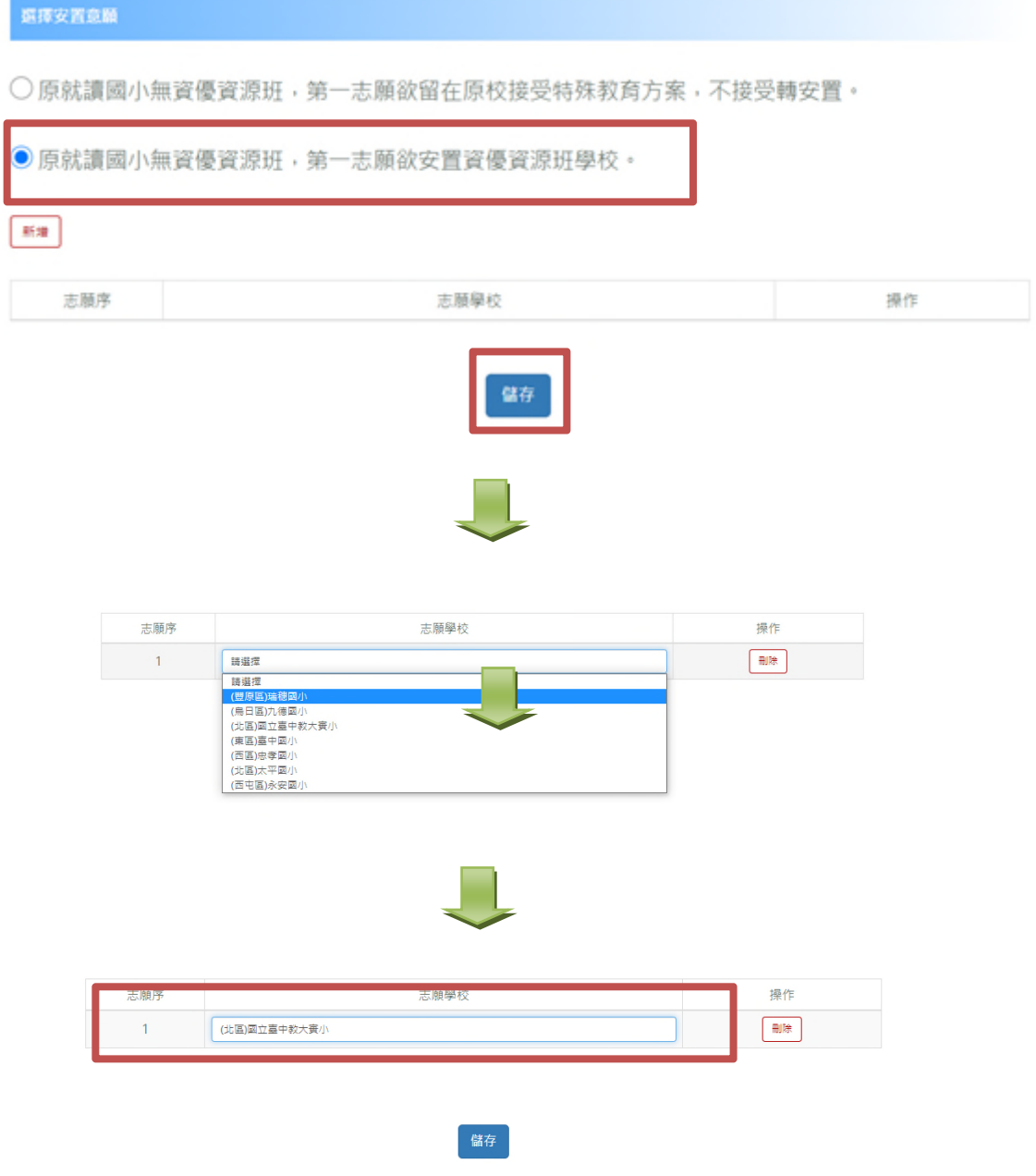

步驟三 核對報名表資料:請務必確認資料皆正確再點選「確認報名」,**點選「確認報名」後, 報名資料即鎖定,請務必確認所有報名資料皆無誤後再點選「確認報名」,以免影響自 身權益。**網頁顯示之報名表僅供核對資料使用,紙本報名表將由就讀學校統⼀列印。

> 點選「**確認報名**」後,**報名資料及志願**即**鎖定**, 若有修改需求**請於上班時間電洽詢問就讀學校**, **4 月 16 日報名系統關閉後即無法修改**。

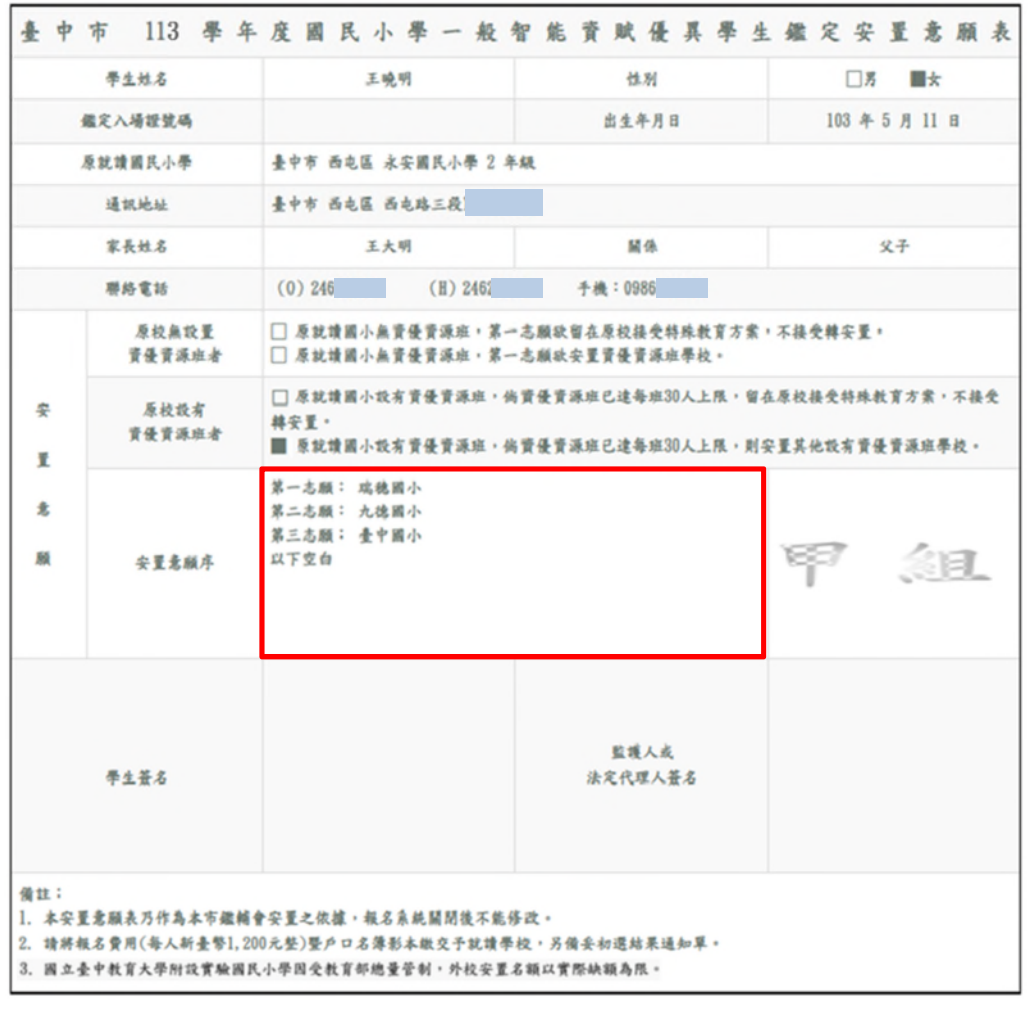

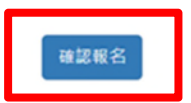

**請注意!!此頁面之報名表為範例,僅提供學⽣及家⻑參考,請勿直接塗改使用**。

步驟四 安置意願表統⼀由就讀學校列印,請於確認基本資料無誤後簽名或蓋章,並配合就讀 學校期程將簽名後的安置意願表暨**戶口名簿影本**及報名費(每人新臺幣 1200 元整)繳 交給就讀學校,另備妥**初選結果通知單**供就讀學校查驗。

| 王晚明<br>72543        | 性別<br>出生年月日 | 女                                                                                                    |
|---------------------|-------------|----------------------------------------------------------------------------------------------------|
|                     |             |                                                                                                    |
|                     |             | 103 年 5 月 11 日                                                                                                    |
| 臺中市 西屯區 永安國民小學 2 年級 |             |                                                                                                    |
| 委中市西屯路三段            |             |                                                                                                    |
| 王大明                 | 關係          | 父子                                                                                                    |
| (O) 24              |             | 手機: 09                                                                                                    |
|                     |             |                                                                                                    |
|                     |             |                                                                                                    |
| (此欄無須填寫)            |             |                                                                                                    |
|                     | 監護人或        |                                                                                                    |
|                     |             |                                                                                                    |
|                     |             | $(H)$ 24<br>□ 原就讀學校無責優責源班, 第一志願欲留在原校接受特殊教方<br>案,不接受轉安置。<br>□ 原就讀學校無責優責源班,第一志願欲安置設有資優資源班學校<br>(需填寫安置意願序)。<br>■ 安置原就讀學校資優資源班,倘責優賣源班已達每班30人上限<br>留在原校接受特殊教育方案,不接受轉安置。<br>□ 安置原就讀學校資優資源班,倘費優賣源班已達每班30人上限<br>則安置其他設有資優資源班學校 (需填寫安置意願序)。<br>法定代理人簽名<br>1. 本安置意願表乃作為本市鑑輔會安置之依據, 根名系統關閉後不能修改。<br>2. 請將報名費用(每人新臺幣 1.200 元整)暨戶口名薄影本繳交予就讀學校,另備妥初選結果通知<br>3. 國立臺中教育大學附設實驗國民小學因受教育部總量管制,外校安置名額以實際缺額為限。 |

甲粗 (二升三年級,請用淺黃色 A4 紙列印)

奉中市 113 舉年度國民小學一般知能咨贈傷異學生證宗宗署音願書

請注意!!此頁面之報名表為範例,僅提供學生及家長參考,請勿直接塗改使用。

乙組 (四升五年級,請用淺藍色 A4 紙列印)

# 臺中市 113 學年度國民小學一般智能資賦優異學生鑑定安置意願表

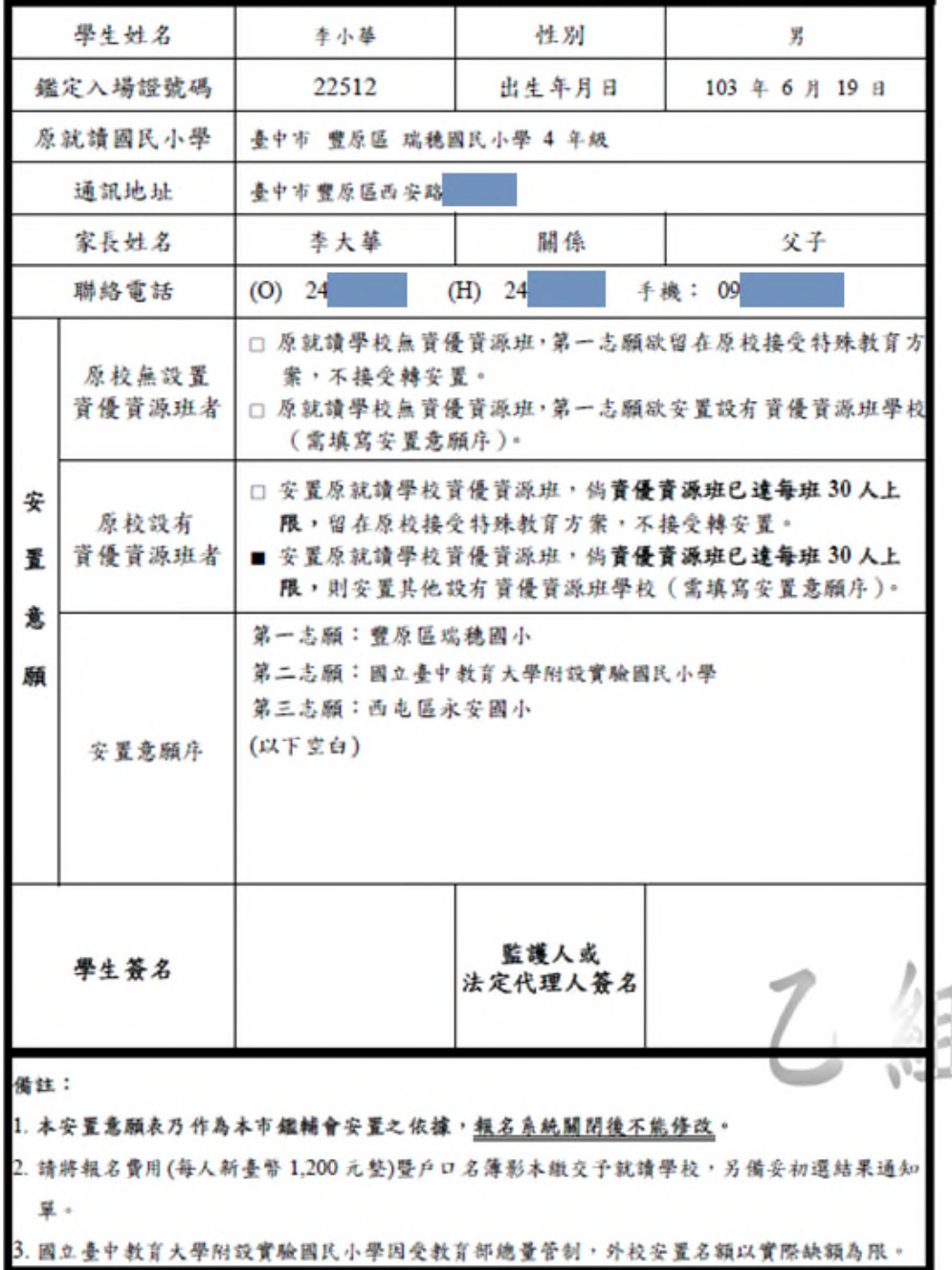

**請注意!!此⾴⾯之報名表為範例,僅提供學⽣及家⻑參考,請勿直接塗改使⽤。**

# **十、複選入場證及鑑定結果下載**

在開放下載的時間,可下載入場證及鑑定結果,點選所需的檔案自行下載列印。

(⼀) 複選鑑定入場證下載:113 年 5 月 1 日(三)起

## **提醒事項!!**

- 1.鑑定地點原則上同初選鑑定地點;惟為維持施測品質,**若報名人數過多致鑑定地點有 變更,以鑑定入場證載明之鑑定地點為準**
- **2. 複選梯次由線上報名系統隨機抽籤決定,不得有異議。**
- **3. 鑑定入場證請自行下載列印,鑑定當日自行攜帶至鑑定試場,不另寄發。**

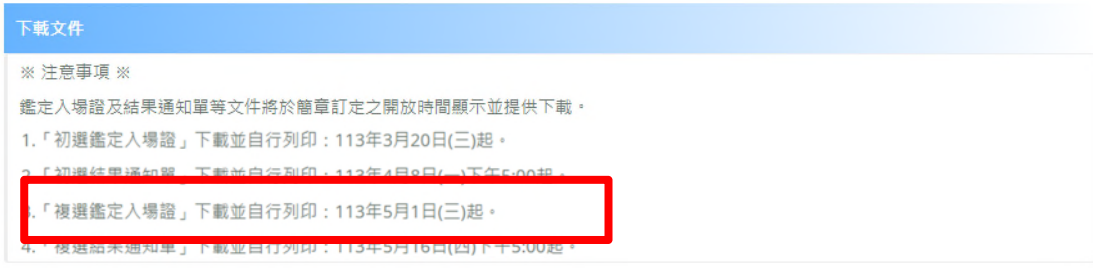

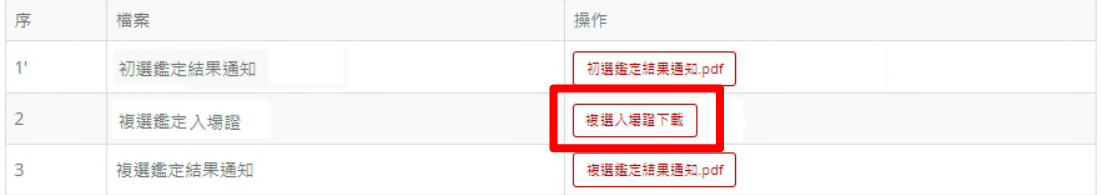

# 複試入場證範本

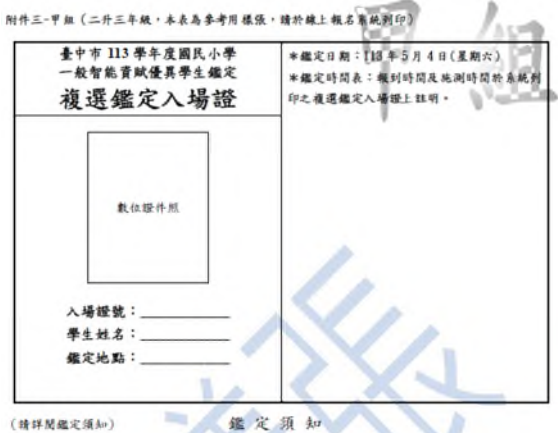

- 
- 
- 
- 
- 
- 
- ( 研叶网络之清神 ) "我们在家里的一个小时间,我们的学生是不能发现了。" "我们的人们,你们们的人们,我们们们的人们,我们们的人们,我们们的人们,我们也不会感觉到了。" "我们的人们,我们也不会感觉到一个一定,要求有着,消失了,我们的人情。我们的人情,对我们的人情,我们也会不会感觉到,我们的人情,我们也会不会感觉到了。" "我们的人情,我们的人情,我们的人情,我们的人情,我们也会不会感觉到,我们的人情,我们的人情,我们的人情,我们的人
- 
- 
- 
- 2. 地心下三十六十四人。 《中国》 《 计图 《 中国》 《 《 文学》 《 《 文学》 《 《 文学》 《 《 文学》 《 《 文学》 《 《 文学》 《 《 文学》 《 《 文学》 《 《 文学》 《 《 文学》 《 《 文学》 《 《 文学》 《 《 文学》 《 《 文学》 《 《 文学》 《 《 文学》 《 《 文学》 《 《 文学》 《 《 文学》 《 《 文学》 《 《 文学》 《 《 文学》 《 《 文学》 《 《 文学》
- 13. 如有其他未盡事項,經本市鑑輔會通過後實施,修正時存同。

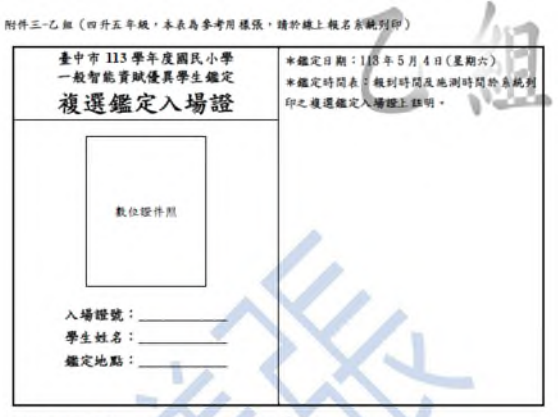

鑑定須知 (请詳聞鑑定須知)

- 
- 
- 
- 
- 
- 
- 
- 
- 
- 
- 
- 
- 

(二) 複選鑑定結果通知單下載:113 年 5 月 16 日(四)下午 5 時起至 113 年 5 月 24 日(五)止 **提醒事項!!**

請於 113 年 5 月 24 日 (五) 前自行下載複選鑑定結果通知單, 通知單不另行寄發, 且 **遺失亦不補發,請妥善留存**。

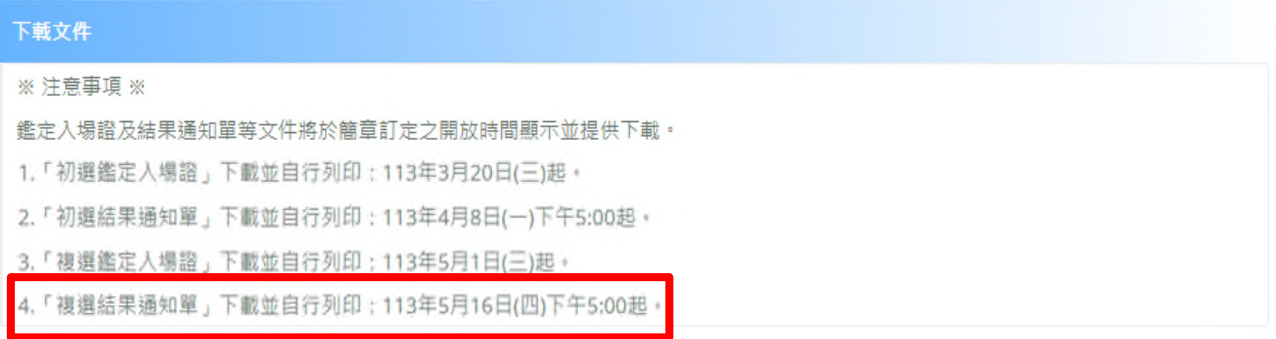

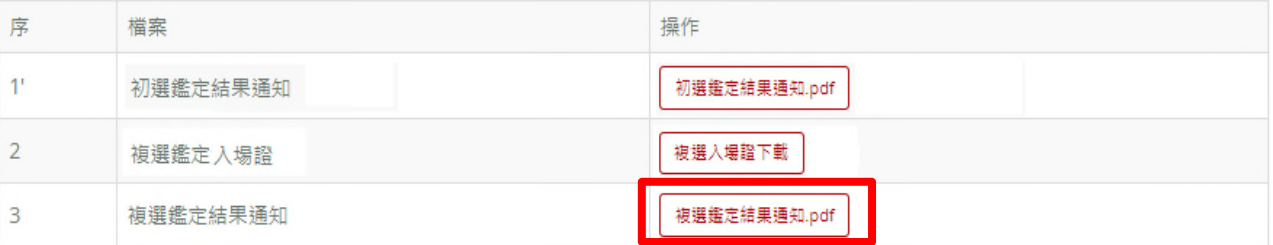